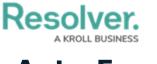

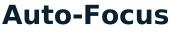

Last Modified on 10/01/2019 3:04 pm EDT

**Auto-Focus** is a tool that links the panels by automatically updating what information is displayed when a dispatch, task, or officer is selected in the **Dispatches**, **Officers**, or **Map** panels. For example, selecting an assigned officer task in the Dispatches panel will highlight the assigned officer in the Officers panel.

The table below summarizes how the information is automatically updated in a panel when autofocus is enabled and when certain items are selected.

| PANEL/COMPONENT | CLICKED/SELECTED ITEM                   | RESULT                                          |
|-----------------|-----------------------------------------|-------------------------------------------------|
| DISPATCHES      | A dispatch pin on the                   | The associated dispatch row is highlighted      |
|                 | <b>Map</b> panel.                       | in the <b>Dispatches</b> panel.                 |
|                 | A task pin on the <b>Map</b> panel.     | The dispatch that contains the task is          |
|                 |                                         | highlighted in the <b>Dispatches</b> panel.     |
|                 | An officer task on the                  | The dispatch that contains the officer task     |
|                 | Officers panel.                         | is highlighted in the <b>Dispatches</b> panel.  |
| DETAILS         | A dispatch pin on the                   | The details of the dispatch are displayed in    |
|                 | <b>Map</b> panel.                       | Details panel.                                  |
|                 | A dispatch in the                       | The details of the dispatch are displayed in    |
|                 | Dispatches panel.                       | the <b>Details</b> panel.                       |
| CREATE TASK     | A dispatch pin on the                   | Allows you to modify or create an officer       |
|                 | <b>Map</b> panel.                       | task for that dispatch in the <b>Create</b>     |
|                 |                                         | Task panel.                                     |
|                 | A dispatch in the                       | Allows you to modify or create an officer       |
|                 | Dispatches panel.                       | task for that dispatch in the <b>Create</b>     |
|                 |                                         | <b>Task</b> panel.                              |
| ALARMS          | An alarm in the <b>Alarms</b> panel.    | Highlights any dispatches associated with       |
|                 |                                         | the alarm in the <b>Dispatches</b> panel, shows |
|                 |                                         | the alarm location details in the               |
|                 |                                         | Location panel, and centers the map on          |
|                 |                                         | the pin at the location of the alarm in the     |
|                 |                                         | Maps panel.                                     |
| SOP (STANDARD   | A dispatch pin on the                   | Loads any associated SOP in the                 |
| OPERATING       | <b>Map</b> panel.                       | <b>SOP</b> panel, if available.                 |
| PROCEDURE)      | A dispatch in the                       | Loads any associated SOP in the                 |
|                 | Dispatches panel.                       | <b>SOP</b> panel, if available.                 |
| OFFICERS        | An officer pin on the <b>Map</b> panel. | The officer is highlighted in the               |
|                 |                                         | Officers panel.                                 |

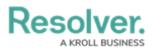

| PANEL/COMPONEN | CLICKED/SELECTED ITEM                    | RESULT                                           |
|----------------|------------------------------------------|--------------------------------------------------|
|                | An assigned officer task pin on          | The assigned officer is highlighted in the       |
|                | the <b>Map</b> panel.                    | Officers panel.                                  |
|                | An assigned officer task in the          | The assigned officer is highlighted in the       |
|                | Dispatches panel.                        | Officers panel.                                  |
| ORGANIZATIONS  | An organization task in the              | The assigned organization is highlighted in      |
|                | Dispatches panel.                        | the <b>Organizations</b> panel.                  |
| ΜΑΡ            | A dispatch in the                        | The <b>Map</b> is panned to focus on the         |
|                | Dispatches panel.                        | dispatch pin.                                    |
|                | An officer task in the                   | The <b>Map</b> is panned to focus on the officer |
|                | Dispatches panel.                        | task pin.                                        |
|                | An organization task in the              | The <b>Map</b> is panned to focus on the         |
|                | Dispatches panel.                        | organization task pin.                           |
|                | An organization task in the              | The <b>Map</b> is panned to focus on the         |
|                | Organizations panel.                     | organization task pin.                           |
|                | An officer in the <b>Officers</b> panel. | The <b>Map</b> is panned to focus on the officer |
|                |                                          | pin.                                             |
|                | An officer task in the                   | The <b>Map</b> is panned to focus on the officer |
|                | Officers panel.                          | task.                                            |
|                | An officer task pin in the               | Loads the details, dispatches, and tasks at      |
|                | Map panel.                               | the location of the selected officer task in     |
|                |                                          | the <b>Location</b> panel.                       |
|                | A dispatch pin in the <b>Map</b> panel   | Loads the details, dispatches, and tasks at      |
|                |                                          | the location of the selected dispatch in the     |
|                |                                          | Location panel.                                  |
|                | A location pin in the <b>Map</b> panel.  | Loads the details, dispatches, and tasks for     |
|                |                                          | that location in the <b>Location</b> panel.      |
|                | A dispatch in the                        | Loads the details, dispatches, and tasks at      |
|                | Dispatches panel.                        | the location of the selected dispatch in the     |
|                |                                          | Location panel.                                  |
|                | An officer task in the                   | Loads the details, dispatches, and tasks at      |
|                | Dispatches panel.                        | the location of the selected officer task in     |
|                |                                          | the <b>Location</b> panel.                       |
|                | An officer with an assigned Last         | Loads the details, dispatches, and tasks at      |
|                | Known Location in the                    | the last known location of the selected          |
|                | Officers panel.                          | officer in the <b>Location</b> panel.            |

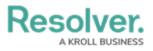

| PANEL/COMPONENT | CLICKED/SELECTED ITEM              | RESULT                                        |
|-----------------|------------------------------------|-----------------------------------------------|
| MESSAGES        | A dispatch in the                  | Highlights the associated dispatch            |
|                 | Dispatches panel.                  | conversation (if you're a participant) in the |
|                 |                                    | Messages panel.                               |
|                 | A dispatch pin on the <b>Map</b> . | Highlights the associated dispatch            |
|                 |                                    | conversation (if you're a participant) in the |
|                 |                                    | Messages panel.                               |